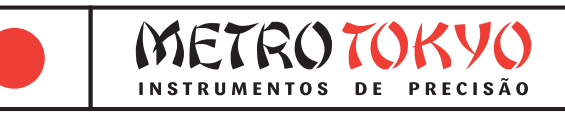

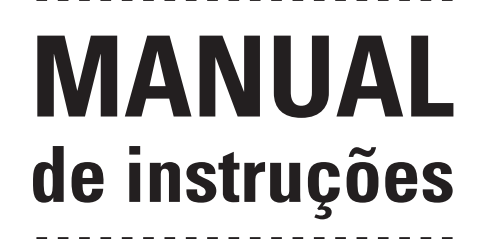

Leia atentamente este manual antes de utilizar o produto

**Durômetro Portátil por Impacto** HLD - HRC - HRB - HV - HB - HS

# **Códigos: MTK-1000**

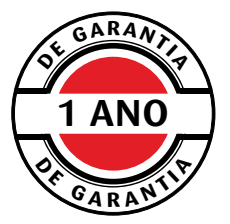

Este equipamento possui 1 ano de garantia contra defeitos de fabricação, condicionada a utilização correta conforme as indicações deste manual. (ver página 16).

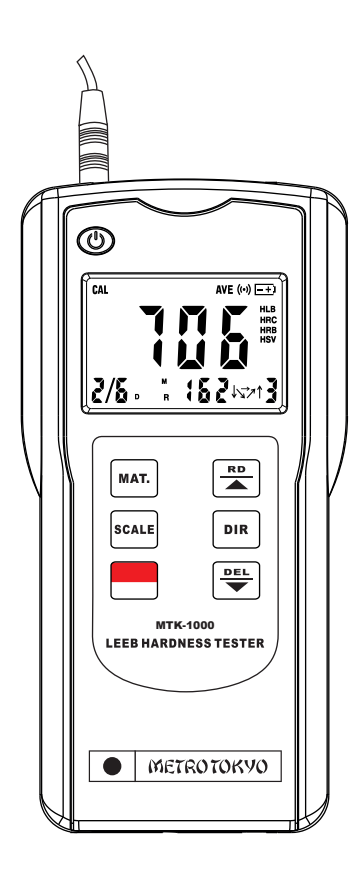

## **Guia rápido de utilização**

• Para rapidamente configurar o equipamento e começar a realizar medições, siga os procedimentos abaixo:

**1.** O durômetro com método de ensaio por impacto é indicado principalmente para peças robustas (ver condições mínimas ao lado no tópico 4). A rugosidade superficial deve ser baixa, não ultrapassando 2 µm no parâmetro de rugosidade Ra. Peças mais leves ou de baixa espessura necessitam estar apoiadas ou acopladas em suporte estável, evitando perda da força do impacto durante o teste.

## **2. Operação do durômetro**

**2.1** Instale as pilhas no equipamento tendo atenção para a polaridade correta.

**2.2** Conecte o dispositivo de impacto na unidade de leitura antes de ligar.

**2.3** Ligue o durômetro pressionando a tecla

**2.4** Selecione a direção de impacto correta pressionando a tecla  $\boxed{\mathsf{DIR}}$ .

**2.5** Selecione o material correto pressionando a tecla MAT. (conforme tabela da página 3).

**2.6** Selecione a escala de dureza a ser utilizada pressionando a  $tecla$   $scaLE$ .

**2.7** Posicione o dispositivo de impacto na superfície a ser testada. Engatilhe e faça o disparo.

## **3. Notas:**

**3.1** Nunca realize teste em materiais de dureza superior a da esfera de tungstênio do corpo de impacto do durômetro, evitando danificá-la.

**3.2** Não efetue o disparo fora de uma superfície a ser testada, evitando que toda a força do impacto se choque com o anel de apoio.

## **4. Condições mínimas da peça para medição:**

**4.1** Utilizado para medição de dureza em peças robustas.

**4.2** Maior que 5kg e espessura acima de 30mm (medição direta sem apoio) / Entre 2 a 5kg e espessura acima de 20mm (peça apoiada em suporte estável) / Entre 0,05 a 2kg e espessura acima de 10mm (peça acoplada).

## **1. Funções e especificações**

### **1.1 Aplicações**

- Cavidades de matrizes e moldes.
- Testes em equipamentos montados, peças e máquinas instaladas permanentemente.
- Espaço apertado para teste onde está instalada a peça de trabalho.
- Análise em mancais, válvulas de pressão e outras peças robustas.
- Identificação rápida no recebimento do tipo de material adquirido ou do tipo de material em estoque.
- Testes rápidos em posições de difícil alcance de medição em peças robustas.

### **1.2 Tabela de materiais e capacidades de medição**

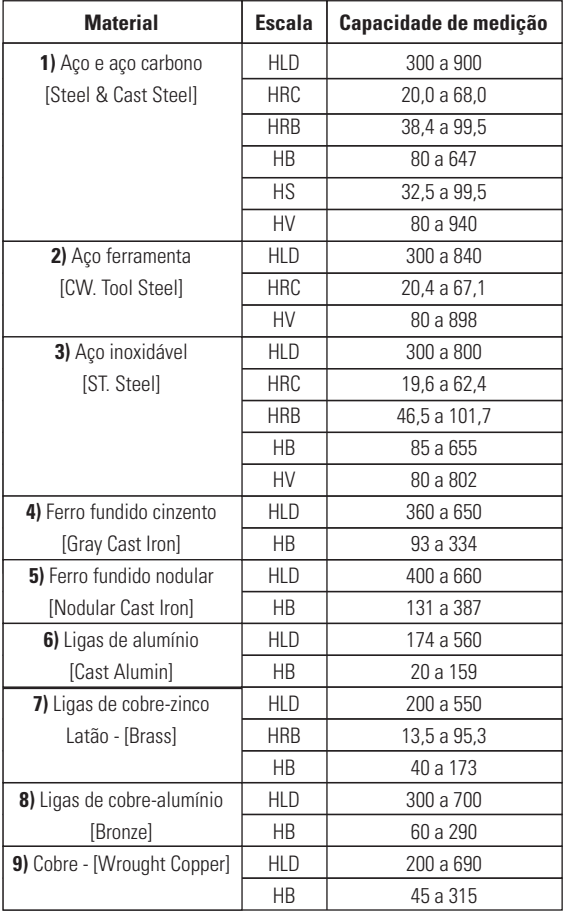

#### **1.3 Informações técnicas:**

• Medição em 9 tipos de materiais: aço/aço carbono, aço ferramenta, aço inox, ferro fundido cinzento, ferro fundido nodular, alumínio, latão (liga cobre/zinco), bronze (liga cobre/alumínio), cobre

- Dispositivo de impacto destacado (tipo D)
- Medição por impacto na escala Leeb (HL), atráves de esfera de carboneto de tungstênio
- Faixa de medição: 200 a 900 HL

• Conversão direta no display para as escalas de dureza: Rockwell (HRB e HRC), Vickers (HV), Brinell (HB) e Shore (HS)

- Exatidão: ±0,8% (na faixa de 900 HLD)
- Memória para 50 mediçõesindividuais para arquivo e leitura
- Medição em qualquer ângulo (+90°, +45°, 0°, -45°, -90°)
- Display: LCD de 2"
- Dígitos: 12mm (facilitando a leitura)
- Temperatura de utilização: 0 a 40°C
- Umidade de operação: < 90%
- Dimensões da unidade de leitura: 146 x 65 x 36mm
- Peso da unidade de leitura: 220g (não incluindo as pilhas)
- Peso do dispositivo de impacto: 75g

• Componentes de alta qualidade e longa durabilidade, como o corpo em plástico ABS, garantem que não seja necessária manutenção por longo período. A caixa plástica também é desenvolvida para um confortável encaixe nas mãos do usuário.

- Função de calibração eletrônica
- Indicador de baixa carga das pilhas no display
- Desligamento manual ou automático (após 5 minutos sem utilização)

### **1.4 Configuração**

### **Composição padrão:**

- Maleta de transporte e armazenagem
- Unidade de leitura
- Dispositivo de impacto tipo D
- Bloco padrão de dureza HLD
- Anel de apoio grande (Ø20mm) e anel de apoio pequeno (Ø14mm)
- Escova de limpeza
- Manual de instruções em português
- $\bullet$  4 pilhas (palito) 1,5V tipo AAA ( **DURACELL**)

#### **Acessórios opcionais**

- Jogo de aneis de apoio especiais para superfícies cilíndricas 12 peças - **MTK-1010**
- Raio externo R10 a 15mm; R14,5 a 30mm; R25 a 50mm
- Raio interno R11 a 13mm; R12,5 a 17mm; R16,5 a 30mm
- Esférico externo SR10 a 15; SR14,5 a 30mm
- Esférico interno SR11 a 13mm; SR12,5 a 17mm; SR16,5 a 30mm
- Universal ajustável a partir de R10mm)
- Ver mais detalhes na página 10
- Cabo de comunicação USB e Software **MTK-2000**

# **2. Nomenclatura e princípio de teste**

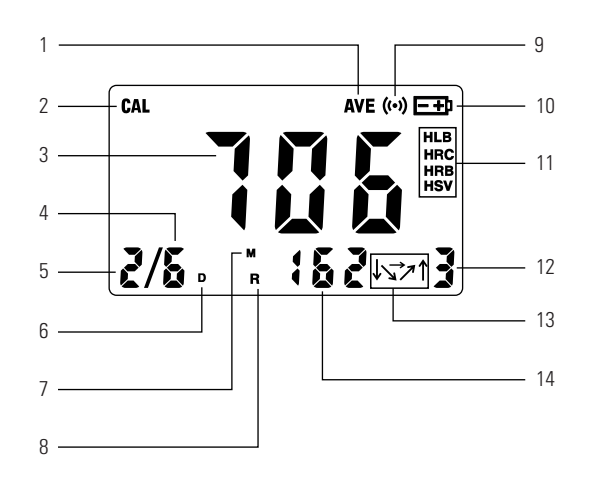

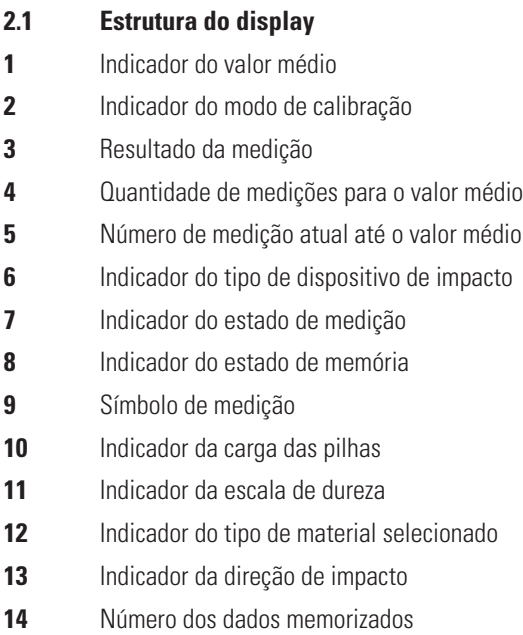

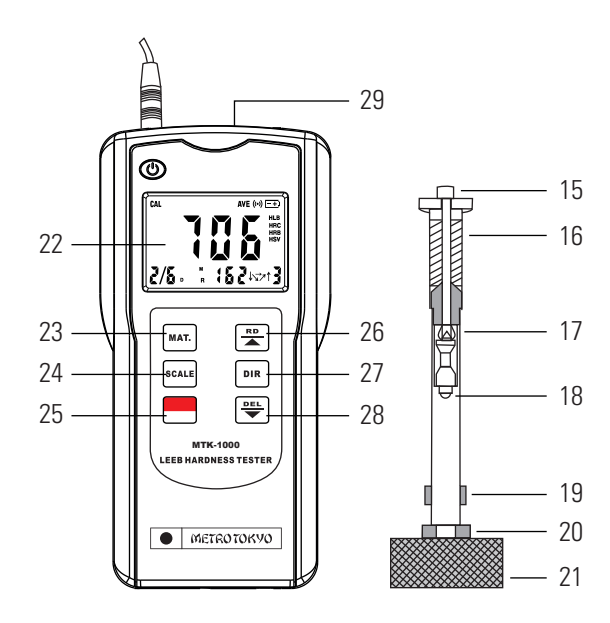

- **2.2 Estrutura do dispositivo de impacto**
- Botão de disparo
- Tubo para gatilho
- Tubo guia
- Corpo de impacto
- Bobina magnética
- Anel de apoio
- Superfície de teste

#### **2.3 Estrutura da unidade de leitura**

- Display
- Tecla de seleção de material
- Tecla de conversão de escalas
- Tecla liga/desliga
- Tecla seta para cima / Leitura de memória
- Tecla de seleção da direção de impacto
- Tecla seta para baixo / Delete
- Saída de dados USB

(apenas com acessório opcional **MTK-2000** )

### **2.4 Principio de medição Leeb**

• Um corpo de impacto com uma esfera de contato em tungstênio é disparado contra a superfície da amostra com uma força de impulso constante exercida pela mola de disparo. A esfera bate contra a superfície da amostra e o corpo de impacto retorna no sentido oposto do disparo, sendo sua velocidade de retorno registrada pela bobina magnética exatamente a uma altura de 1mm do retorno. Essa velocidade de retorno é calculada para o registro da dureza Leeb conforme a seguinte fórmula:

 $\bullet$  HL = 1000 x (VB/VA), onde:

**HL** é o valor da dureza Leeb

**VB** é a velocidade de retorno do corpo de impacto **VA** é a velocidade de avanço do corpo de impacto

• Na realidade, todo durômetro por impacto realiza a medição apenas na escala Leeb e posteriormente realiza conversões instantâneas pelo seu software para as demais escalas de dureza (Rockwell, Brinell, Vickers e Shore).

• **Importante:** Cada dispositivo de impacto apresenta um valor diferente de dureza Leeb, pois as características de disparo são distintas entre eles. Assim, se acrescenta sempre a letra relativa ao dispositivo de impacto utilizado após as iniciais da dureza Leeb. Este durômetro é fornecido com o dispositivo de impacto padrão, tipo D.

• **Exemplo:** HLD - Dureza Leeb com dispositivo de impacto tipo D (dispositivo padrão que acompanha o durômetro), onde:

H= Hardness (dureza) / L= Leeb / D= Dispositivo tipo D Assim, 760 HLD  $\neq$  760 HLC  $\neq$  760 HLG  $\neq$  760 HLF

• **Nota:** Visto a explicação acima, não é possível utilizar um dispositivo de impacto de um tipo e medir um padrão de dureza de outro tipo. Os valores não serão iguais.

#### **2.5 Símbolos das escalas de dureza disponíveis**

- **HLD** Escala de dureza Leeb com unidade de impacto tipo D
- **HB** Escala de dureza Brinell
- **HRB** Escala de dureza Rockwell B
- **HRC** Escala de dureza Rockwell C
- **HS** Escala de dureza Shore
- **HV** Escala de dureza Vickers

### **2.6 Relação de materiais disponíveis**

- **1** Aço carbono e aço fundido
- **2** Aço ferramenta
- **3** Aço inoxidável
- **4** Ferro fundido cinzento GG
- **5** Ferro fundido nodular GGG
- **6** Ligas de alumínio fundido
- **7** Ligas cobre-zinco (latão)
- **8** Ligas cobre-alumínio (bronze)
- **9** Cobre

## **3. Preparação para a medição**

• A preparação correta da peça e a escolha da melhor área para medição é primordial para um teste preciso. Peças com magnetismo devem ser evitadas. A temperatura da superfície da peça de teste não deve ultrapassar 120°C.

#### **3.1 Peso e espessura (dispositivo de impacto tipo D)**

• As peças ideais para medição com o durômetro por impacto devem possuir boa espessura, serem pesadas e sólidas. Caso a peça de teste for leve, ou possuir baixa espessura, ela não será capaz de rebater o corpo de impacto, amortecendo-o. O necessário para uma medição confiável é:

• **Maior que 5Kg e espessura >30mm:** O teste pode ser feito diretamente na peça, sem nenhum tipo de suporte.

• **Maior que 2Kg até 5Kg e espessura >20mm:** O teste deve ser feito com a peça muito bem apoiada sobre um suporte estável com peso maior que 5Kg (um desempeno por exemplo).

• **Maior que 0,05Kg até 2Kg e espessura >10mm:** O teste deve ser feito com a peça fixada, ou acoplada, nesse suporte estável. Para um acoplamento bem feito, a face inferior da peça de teste e a face superior do suporte estável devem ser totalmente planas, com baixíssima rugosidade. Deve ser utilizado um agente para acoplamento entre as peças, como graxa, ou vaselina sólida, em boa quantidade. Não deve ficar ar entre as peças. A direção de impacto neste caso deve ser sempre +90°.

• A espessura de camada de dureza mínima para uma medição correta (sem que o corpo de impacto ultrapasse a camada e realize a medição da dureza de núcleo) é de 0,8mm.

#### **3.2 Rugosidade (dispositivo de impacto tipo D)**

• A peça de teste deve possuir uma condição boa em sua superfície para uma medição correta. A rugosidade superficial não deve exceder 2µm (no parâmetro Ra) ou 10µm (no parâmetro Rz). Caso a peça de teste não tenha essa condição em sua superfície, a mesma deve ser retrabalhada (com esmeril, lixa, etc.).

#### **3.3 Limpeza**

• Para uma medição correta, faça uma limpeza da superfície da peça, removendo materiais indesejados, como tinta, graxa, óleo, oxidação, ferrugem, etc. Todos estes aspectos interferem no resultado amortecendo o impacto.

#### **3.4 Estabilidade**

• A peça testada sempre deve estar totalmente estabilizada para a medição (especialmente peças grandes, como longos cilindros e barras). Deve ser evitado que no momento da medição a peça tenha vibração, ou se desloque. Mantenha também a mão totalmente firme no momento do impacto. Caso essas condições não sejam respeitadas, o impacto será amortecido, e o resultado da dureza será indicado abaixo do esperado.

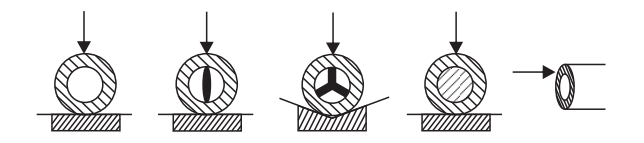

#### **3.5 Superfícies cilíndricas**

• Quanto maior for o raio de curvatura da peça testada, menor é a interferência deste aspecto nos resultados. Na medição de peças cilíndricas, o dispositivo de impacto deve sempre ficar em posição precisamente perpendicular a superfície de teste. Em condições normais, quando o raio for maior que R30mm, a medição pode ser feita sem problemas com o anel de apoio padrão do durômetro. Quando o raio for menor que R30mm é indicada a utilização dos anéis de apoio especiais para superfícies côncavas ou convexas.

#### **Segue ao lado a tabela com os anéis de apoio especiais, fornecidos em jogo, código MTK-1010**

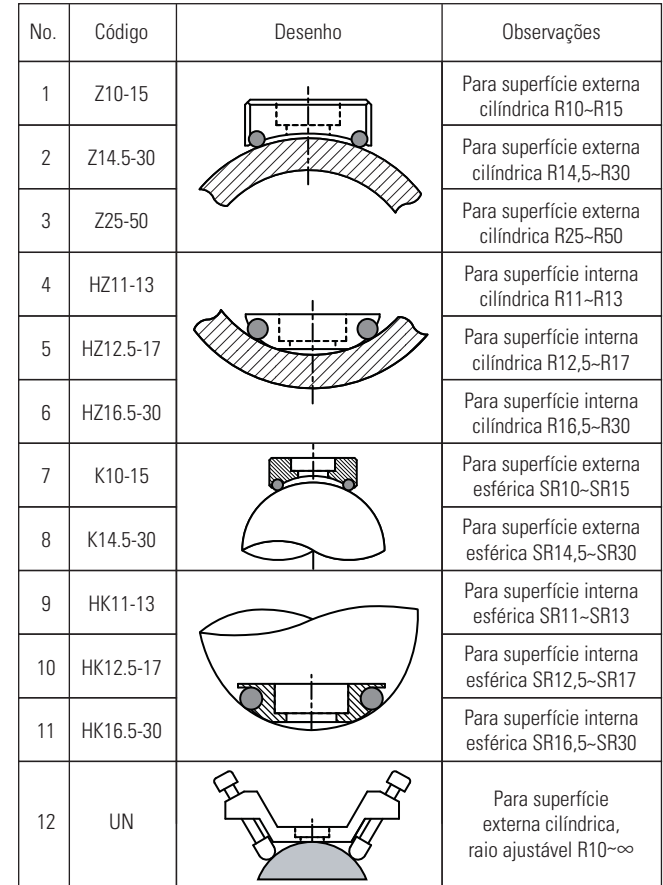

# **4. Operação**

### **4.1 Ligando o equipamento**

• Conecte o dispositivo de impacto na unidade de leitura sempre antes de ligar o equipamento.

• Pressione a tecla  $\Box$  para ligar a unidade de leitura do durômetro.

• O display iniciará com as mesmas configurações da última utilização. Caso você for realizar medições nesta configuração pode começar imediatamente. Caso necessite modificar a configuração, siga os passos a seguir.

• Para desligar a unidade de leitura, pressione e mantenha pressionada a tecla **vocata por 3** segundos, até <OFF> aparecer no display e solte a tecla neste momento.

## **4.2 Direção de impacto**

 $\bullet$  Pressione a tecla  $\boxed{\bullet\bullet}$  para selecionar a direção de impacto no display. O display alterna entre as direções de forma circular:

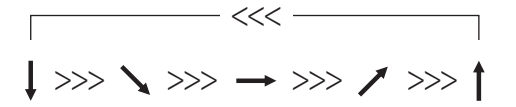

## **4.3 Material**

• Pressione a tecla  $\sqrt{max}$  para selecionar o material da peca de teste no display. O display alterna entre os materiais de forma circular:

$$
\begin{array}{c}\n 2 & 3 & 4 & 5 & 6 & 7 & 8 & 9 \\
1 & 2 & 3 & 4 & 5 & 6 & 7 & 8 & 9\n\end{array}
$$

### **4.4 Escala de dureza**

 $\bullet$  Pressione a tecla  $\overline{\text{scale}}$  para selecionar a escala de dureza (disponível conforme o material selecionado) no display. O display alterna entre as escalas de dureza de forma circular:

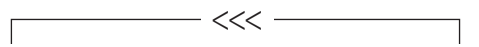

**HL** > **HRC** > **HRB** > **HV** > **HB** > **HS**

#### **4.5 Determinação do valor da média**

• Pressione a tecla **volution** por 6 segundos, até **<AVE>** aparecer no display e solte a tecla neste momento.

• Pressione agora as teclas  $\frac{DE}{2}$  ou  $\frac{RE}{2}$  para determinar a quantidade de medições para cálculo do valor médio entre **2 a 9** medições. Note que ao selecionar **ZERO** estará desabilitada a função de cálculo de valor médio.

• Pressione novamente a tecla  $\Box$  para confirmar o ajuste e sair desta função, retornando ao display inicial.

• **Nota:** Mesmo com a função de média acionada, o display indicará cada uma das medições individuais, e quando atingir o número ajustado indicará a média automaticamente.

#### **4.6 Medição**

• **Gatilho:** Engatilhe para disparo, empurrando o tubo do gatilho para baixo (ou na direção da superfície da peça) até sentir que o corpo de impacto foi agarrado pela pinça interna do dispositivo. Permita agora o tubo do gatilho retornar suavemente para a posição original.

• **Nota:** Uma forte mola retorna o tubo de gatilho para a posição original. Guia essa volta com a mão suavemente. Não solte o tubo do gatilho para ele voltar em alta velocidade, evitando danos ao dispositivo de impacto.

• **Posicionamento:** Mantenha sempre a unidade de leitura apoiada ao lado, sem segurá-la com as mãos. Com uma das mãos pressione firmemente a área do anel de apoio contra a superfície da peça. Esta mão precisa ser firme para não balanças o dispositivo durante o disparo. Posicione a outra mão na parte superior para pressionar o botão de disparo.

• **Disparo:** Pressione o botão de disparo no topo do dispositivo de forma suave. A pinça do dispositivo irá se abrir liberando uma mola interna que fará o disparo do corpo de impacto. Instantaneamente quando o corpo de impacto bater na superfície da peça o valor da medição será indicado no display.

• Caso o resultado do teste estiver fora dos limites de dureza conforme mostrado na tabela da página 04, o display indicará mensagem de erro **<E>**.

• Não faça o processo do disparo sem o dispositivo de impacto estar posicionado sobre uma superfície de teste. O disparo no "ar" faz com que toda a força seja exercida sobre o anel de apoio, podendo danificar a bobina magnética.

• Recomendamos sempre que sejam feitas pelo menos 3 medições em cada área de teste, excluindo possíveis erros de medição, como por exemplo um valor menor de dureza devido a mão do usuário ter trepidado durante o disparo.

• Precisa ser respeitada uma distância mínima entre 2 pontos de impacto. Com o dispositivo de impacto padrão (tipo D) deverá ser respeitada sempre uma distância maior que 3mm entre o centro de dois pontos de impacto. Caso isto não seja respeitado, e um impacto seja feito próximo ao outro, o valor da dureza será maior.

• Precisa ser respeitada uma distância mínima de um ponto de impacto até a extremidade da superfície de teste. Com o dispositivo de impacto padrão (tipo D) deverá ser respeitada sempre uma distância maior que 5mm entre o ponto de impacto e uma extremidade de peça.

• Caso queira converter o valor medido para outras escalas de dureza, apenas pressione a tecla  $\frac{1}{x}$ , como explicado no tópico 4.4.

#### **4.7 Memória**

• Quando as medições são realizadas, o equipamento automaticamente armazena tudo em sua memória. O display faz a contagem acrescentando "**1**" numeral a cada medição. Considera-se uma medição para a memória o valor de um teste individual, não a conclusão de uma média de medições. A memória tem capacidade para até **50** medições individuais.

• Após a memória atingir **50** medições armazenadas, as novas medições efetuadas serão salvas substituindo as mais antigas.

#### **4.8 Ler medição da memória**

• Com o display em modo de medição (com a letra **<M>** aparecendo no display), pressione a tecla  $\frac{R}{2}$  (abreviação para **READ**) para acessar o modo de visualização da memória. O display indicará agora a letra **<R>**.

• Pressione então as telcas  $\left[\frac{DE}{2}\right]$  ou  $\left[\frac{RE}{2}\right]$  para alternar a posição de memória que deseja visualizar.

 $\bullet$  Para retornar ao estado de medição, pressione a tecla  $\Box$ 

#### **4.9 Deletando uma medição da memória**

• Com o display em modo de medição (com a letra **<M>** aparecendo no display), pressione a tecla  $\left[\frac{\mathbf{v} \cdot \mathbf{v}}{2}\right]$  (abreviação para **DELETE**) para efetuar a exclusão da última medição da memória. O display diminuirá em "**1**" numeral a contagem de medições.

• No caso de utilização com cálculo de valor médio, a exclusão das medições da memória só atuam dentro do grupo de testes atual. Não excluem dados de um grupo de teste anterior concluído.

• Para efetuar a limpeza da memória, pressione e mantenha pressionada a tecla  $\frac{p}{\sqrt{2}}$  durante 3 segundos, até o numeral de contagem de medições atingir zero.

#### **4.10 Desligamento automático**

• Para preservar a vida útil das pilhas, o equipamento efetua seu desligamento automático sempre que permanecer por 5 minutos sem nenhum acionamento de teclas ou sem realizar medições.

### **4.11 Troca das pilhas**

• Quando o símbolo de bateria fraca aparecer no display o usuário deverá efetuar a troca das pilhas.

• Pressione com a ponta dos dedos suavemente a trava da tampa do compartimento das pilhas (na parte posterior do durômetro) para baixo para soltá-la e retire as pilhas usadas.

• Instale as novas pilhas, de acordo com o tipo e voltagem indicados neste manual, respeitando a polaridade correta, e monte novamente a tampa do compartimento.

# **5. Calibração eletrônica**

**5.1** Após períodos mais longos de utilização do durômetro, realizando medições em peças de alta dureza, a esfera de tungstênio do corpo de impacto pode começar a sofrer desgaste, apresentando uma face plana onde antes possuía um raio perfeito. Essa condição plana de sua face, acarreta em um impacto menor, que por sua vez transmite a indicação de um resultado de dureza maior que o real na peça. Assim, quando este desgaste começa a acontecer é necessário efetuar a calibração eletrônica.

**5.2** Esse desgaste normalmente acontece quando realizamos em torno de **5.000 disparos** em peças de dureza na faixa de **60 HRC**. Para entrar no modo de calibração eletrônica siga os passos:

**5.3** Pressione e mantenha pressiona a tecla **intere** durante 8 segundos, até a palavra **<CAL>** ser mostrada no display.

**5.4** Realize uma medição no bloco padrão de dureza que acompanha o equipamento.

**5.5** Utilize as teclas  $\boxed{\bullet}$  ou  $\boxed{\bullet}$  para ajustar o valor da leitura no display em relação ao valor gravado no corpo do padrão de dureza.

**5.6** Repita a medição e o ajuste até atingir um valor com repetibilidade.

**5.7** Pressione novamente a tecla **varial para sair do modo de** calibração e retornar ao modo de medição.

**5.8 Atenção:** Em casos de desgaste severo na esfera, onde o ajuste de calibração eletrônica necessite ser muito alto e não seja possível completar o processo com exito, recomendamos a substituição completa do corpo de impacto.

## **6. Manutenção**

**6.1** Após o dispositivo de impacto ser utilizado em torno de 1000 a 2000 vezes, faça sua limpeza interna, utilizando a escova de nylon. Para isto, desmonte o anel de apoio, retire o corpo de impacto e faça a limpeza introduzindo a escova e girando-a suavemente. Após a limpeza faça a montagem novamente das partes.

**6.2** Atenção, sempre faça a montagem do corpo de impacto de modo que a esfera fique para baixo e o cone fique para cima, para efetuar o gatilho pela pinça. Caso a montagem seja feita invertida o equipamento pode sofrer dano.

**6.3** Nunca guarde o equipamento com o dispositivo de impacto engatilhado, evitando desgaste precoce da mola de disparo.

**6.4** Nunca use nenhum tipo de lubrificante (graxa, vaselina, óleo, etc.) dentro do tubo do dispositivo de impacto na intenção de melhorar sua movimentação. É permitido apenas a limpeza com a escova de nylon. Caso após a limpeza o movimento ainda permanecer ruim, o mesmo deve ser enviado para análise.

# **7. Garantia**

**7.1** Este equipamento possui 1 ano de garantia contra defeitos de fabricação, desde que utilizado de acordo com o indicado neste manual.

**7.2** A garantia não cobre:

• Problemas de rompimento da fiação do cabo do dispositivo de impacto, devido à utilização inadequada, torcendo excessivamente o cabo, ou armazenando errado dentro da maleta.

• Desgaste natural na esfera do corpo de impacto devido ao número alto de testes efetuados.

• Partes danificadas no durômetro, como display rachado, teclado rasgado ou caixa plástica quebrada.

• Problemas no circuíto eletrônico ocasionados por vazamento das pilhas dentro do durômetro. Caso o durômetro fique armazenado muito tempo sem uso, é necessário que as pilhas sejam retiradas de seu interior.

## **8. Saída de dados**

**8.1** Este recurso está disponível apenas com a utilização do acessório opcional MTK-2000 (cabo de comunicação USB e software).

**8.2** Insira o CD-ROM (RS-232 SOFTWARE) no leitor.

**8.3** Clique em "TestSetup40.en" para iniciar a instalação e siga avançando as etapas para a instalação do software de comunicação de dados.

**8.4** Conecte o durômetro ao computador através do cabo de comunicação USB que acompanha o equipamento.

**8.5** Abra o programa instalado (TestRS232(En)) em seu computador e ligue o durômetro.

**8.6** Clique em "System Settings".

**8.7** Selecione a porta em que o cabo USB foi conectado (por exemplo porta COM1, ou COM2, ou COM3, etc.) em "Port Select".

**8.8** Selecione "Leeb Hardness Tester" abaixo em "Product".

**8.9** Clique em "Save" para salvar e depois em "Exit" para fechar essa janela.

**8.10** Clique agora na outra aba em "Data Collection" para realizar as medições com transmissão de dados em tempo real, com possibilidade de salvar arquivos, imprimir medições, visualizar gráficos, exportar para o Excel, entre outros recursos.

**8.11** Para efetuar o download das medições salvas na memória pressione a tecla  $\left[\frac{R_{\text{B}}}{\sqrt{R_{\text{B}}}}\right]$ .